## **Navigating Google Classroom ...**

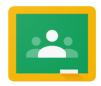

Google Classroom is the amazing portal that will allow your children to communicate with their classmates and their teachers, to find links to websites and to pick up and complete learning, this will also be where our Home Learning is stored.

The children should have already joined their classroom in school, and be ready to get started. If for some reason they haven't joined, you will need to contact their class teacher to get the joining code. To join, simply go to Classroom (if it's the first time you'll have to say you are a student) and on the top right there is a little addition sign. Click it, go to join class, and enter the class code.

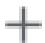

Once pupils have logged in, they will see the class overview page. From here they can see all of the classes they are registered with and a summary of any work due.

Clicking on a class will open that Classroom.

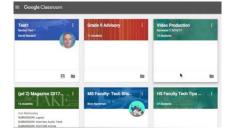

## **Accessing resources**

Clicking on a class will show the assignments. The details of an assignment will be shown by clicking on the heading.

Children can then read the instructions and see any files attached to the assignment.

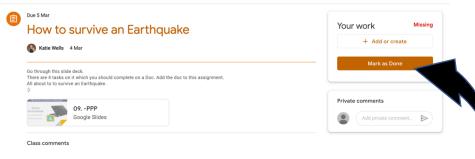

## Submitting work online

Children will be

asked to complete various tasks for their Home Learning. You can take photographs or videos of them completing their work and attach them or you can complete the learning on a Doc/Slide and attach it back to the document. To attach a document, photo or video simply click the '+ Add or create' button and then click the 'File' button. There will then be an option to 'Upload' and 'Browse'. Simply browse to where your document is saved and then attach it and click the 'Hand in' button.

When you are finished, click on the MARK AS DONE button.

Teachers will detail how and when they would like the work returned in the task description.

## Google Docs, Google Sheets and Google Slides ...

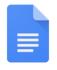

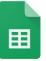

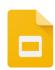

Like the teachers in school, most of you will be familiar with Microsoft Office. These offerings are - in our opinion - a little easier to navigate and are designed to work seamlessly in the G-Suite package. There are slight differences, but nothing that can't be solved with a quick play or a quick google.